# ShoreTel Telephone Quick Reference Analog Telephones

## **VOICE MAIL**

#### **New Voice Mail Indicators**

Your voice mailbox contains unplayed messages if:

- You hear a stutter tone on the handset.
  OR
- The phone's message waiting light flashes.

## **Checking Voice Mail**

#### To check voice mail from your extension

- 1 While logged in, lift the handset and press #.
- 2 At the prompt, use the dial pad to enter your password. (If you have not been assigned a password, use the default password, 1234.)
- 3 Press #.

**NOTE** If you are logging in for the first time, the system prompts you for a new password and asks you to record your name.

#### To check voice mail from another extension

- 1 Press # twice.
- 2 Enter your extension.
- 3 Enter your password.
- 4 Press #.

#### To check voice mail from an external phone

- 1 Dial your voice mail access number.
- 2 Press #.
- 3 Enter your extension.
- 4 Enter your password.
- 5 Press #.

## **Listening To Messages**

At the Main Menu prompt, press **1**. The voice mail system plays urgent messages first, then newly arrived messages.

The system gives the delivery date and time for each message. (You can disable this feature from the Mailbox Options Menu.)

#### **Managing Messages**

After listening to a message, you can replay it, send a reply to the person who left the message, forward it to someone else, replay the date and time information, save it, or delete it.

#### To replay all of your saved messages

• Press 3 at the Main Menu prompt.

As a safeguard against accidental erasures, the system retains deleted messages for a few hours.

#### To listen to your deleted messages

- 1 Press 7 at the Main Menu prompt.
- 2 Press 7.

Voice mail plays all the deleted messages still available to the system. During playback, you can manage deleted messages as if they were newly arrived messages.

#### To restore a deleted message

• Press 2.

#### To send a recorded message from voice mail

After recording a message, voice mail asks you to supply an address.

- **1** Address the message to individual recipients by entering their extension numbers.
- **2** Specify groups of recipients by entering a distribution list number.

To identify a recipient by name, specify a personal distribution list, or broadcast to all extensions, press **0** and follow the prompts.

#### To mark a message as urgent

• After addressing the message and confirming the addressee(s), press 1.

#### To forward the message you're reviewing

1 Press 4 and follow the recorded prompts.

#### To reply to the message you're reviewing

- 1 Press 5 and follow the recorded prompts.
- 2 Press 1 to reply with a voice mail, or press 2 to reply with a call back.

## **Troubleshooting**

If the number of messages in your mailbox exceeds the limit, the system notifies callers that your mailbox is full and unable to accept new messages. (Recently deleted messages remain in the mailbox and are included in the total count.)

If your mailbox is full, first purge any backlog of deleted messages.

#### To purge deleted messages

- 1 At the Main Menu prompt, press 7.
- 2 Press 8 to remove deleted messages.
- 3 Press 1 to confirm deletion.

## **Changing Mailbox Options**

Personalize your voice mail by changing your name, password, or personal greeting.

To change personal settings from the Main Menu, press **7** and follow the recorded prompts.

## **Changing Extension Assignment**

If you have the proper permission, you can assign your extension to any phone on the system.

- 1 Log in to voice mail from the target phonean extension other than your own.
- 2 At the Main Menu prompt, press 7.
- 3 Press 3 to re-assign the extension.
- 4 Press 1 to assign the extension.
- **5** Press **2** to un-assign the extension. (The phone reverts to its original extension.)

# **Setting Call Handling And Forwarding**

**NOTE** Use ShoreWare Call Manager to configure the modes with different call forwarding destinations and personal greetings.

You can set one of five distinct call handling modes for your extension. When you record a personal greeting, it is linked to the active call handling mode.

To enable or disable Find Me Forwarding so that callers can forward their calls to your destination:

- Press **7** at the Main Menu prompt.
- Press 9 for additional mailbox options.
- Press 5, then follow the prompts.

**NOTE** You must have permission to use Find Me Forwarding.

#### MANAGING CALLS

#### **Placing Calls**

To place an internal call, pick up the handset and dial the extension.

To place an external call, dial the trunk access code and area code (if necessary) before the phone number. To end a call, hang up the handset.

**NOTE** Hang up for at least two seconds between calls to avoid accidentally transferring or placing calls on hold.

## **Answering Calls**

A single ring tone identifies an incoming call from an external number. A double ring tone indicates a call from an internal extension. Answer a call by picking up the handset.

## **Call Waiting**

If you are enabled for call waiting and hear the call waiting tone, press **Flash** to answer the second phone call. The first call is automatically placed on hold. To return to the first call, press **Flash** again.

# Placing A Call On Hold

To put a call on hold, press **Flash** and replace the handset. To return to the call, pick up the handset. (While a call is on hold, your phone rings intermittently as a reminder that a caller is waiting.)

## Transferring A Call

To transfer a call, press **Flash** and wait for the recall dial tone. Dial a number and listen for the ring-back tone.

- To transfer immediately, hang up upon hearing the ring-back tone.
- To talk to the recipient before completing the transfer, wait for the party to answer. (Your original call is placed on hold during consultation.) After consulting with the third party, hang up your handset to complete the transfer of caller 1 to caller 3 and end your original call.

## Making A Conference Call

To conference a third person into a call, press Flash and wait for the recall dial tone.

At the dial tone, dial the number and wait for the ring-back tone.

 To add the third party, press Flash upon hearing the ring-back tone.

OR

- To talk to the recipient before bringing him into the conference, wait for the party to answer before pressing Flash. (Your original call is placed on hold during consultation.) After consulting with the third party, press Flash to initiate the conference call.
- After the conference call is in progress, you can drop the last person added by pressing Flash.

## **Answering Calls On Another Extension**

To redirect a call coming in on another extension to your phone, dial \*13, then the number of the extension that is ringing.

## **Picking Up The Night Bell**

If you have access to the night bell function, press \*14.

## **Parking And Unparking Calls**

To park an incoming call (internal only)

- Press Flash.
- Press \*11
- Enter the extension where you want to park

#### To unpark a call:

- Press \*12.
- Enter the extension where the call is parked.

## **Silently Monitoring And Barging In**

With the appropriate permissions, you can listen to a call without being heard, or join a call as a fully conferenced participant ("barge in.").

- To silently monitor a call, dial \*17, then the extension on which the call is active.
- To barge in on a call, dial \*16, then the extension on which the call is active.

## Using The Intercom

With the appropriate permissions, you can speak with a caller hands-free.

- Dial \*15.
- Enter the extension.

If you are calling an analog phone, the dialed extension rings. If you are calling an IP phone, your call is immediately active on the speaker of the dialed extension.

**NOTE** An intercom call overrides all other call handling modes on the dialed extension.

# **Toggling the Hunt Group Status**

With the appropriate permissions, you can toggle the hunt group status from busy to not busy (or vice versa) by dialing \*18. This feature is especially useful when hunt group members are in a meeting or leave work early

# ShoreTel Voice Mail Telephone User Interface

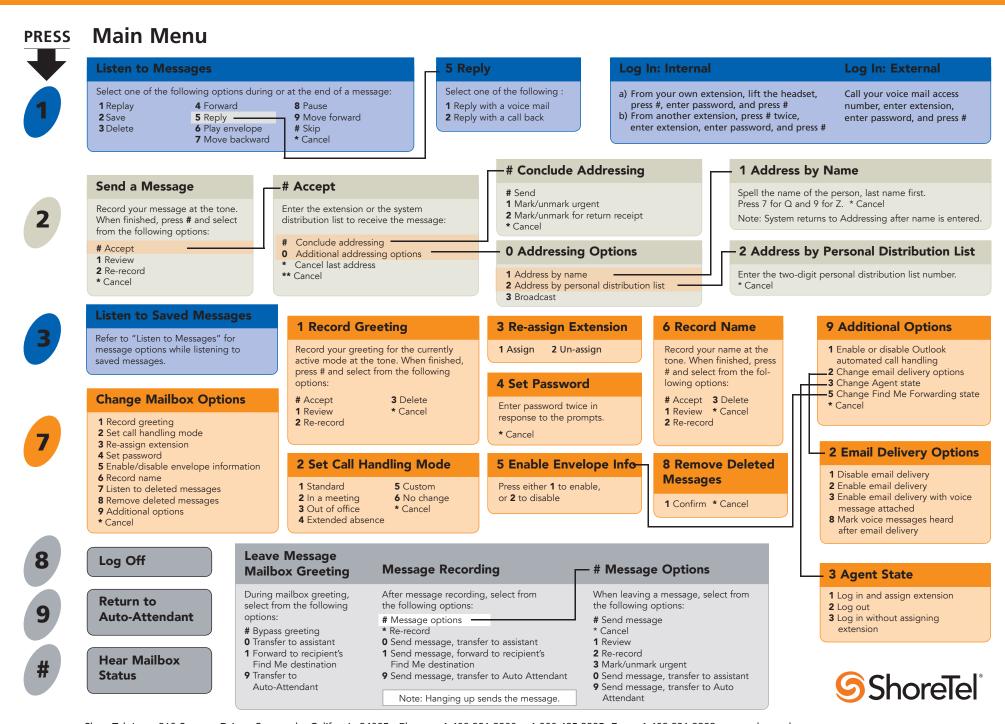